# **AgLearn Electronic SF-182 – Employee/User Role**

AgLearn provides an automated Authorization, Agreement and Certification for Training, SF-182 process that enables leaner's to request training, provides review and approval authority for supervisors and other reviewers, and allows learners and supervisors to verify the training event. To take advantage of these features, you must first learn to complete a new SF-182 in AgLearn.

This quick start guide will show you how to:

Navigate to the SF-182 in AgLearn Complete and submit a new SF-182 Review the status of your SF-182

- 1. Go to [www.AgLearn.usda.gov.](http://www.aglearn.usda.gov/)
- 2. Log on under Learner Login.
- 3. Click on SF-182 Requests on Easy Links.

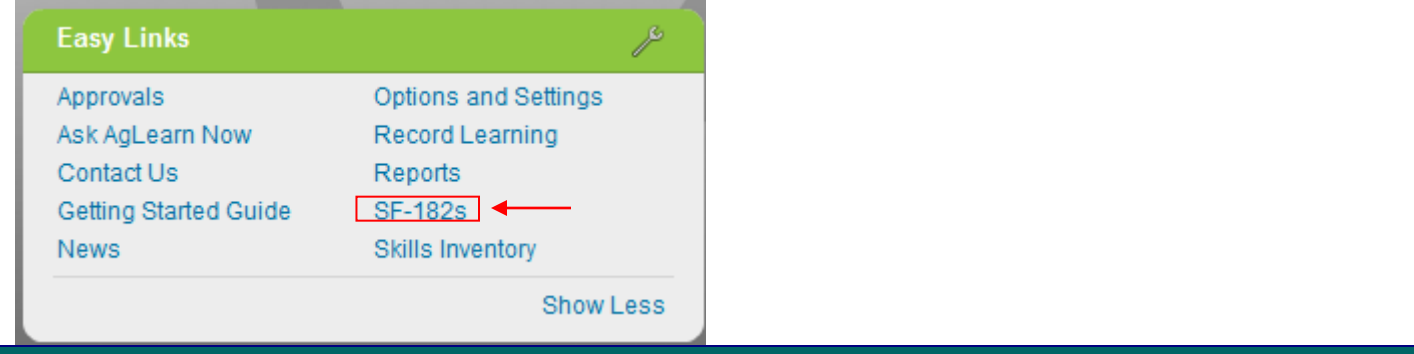

#### 4. Click New Request at the bottom of the page.

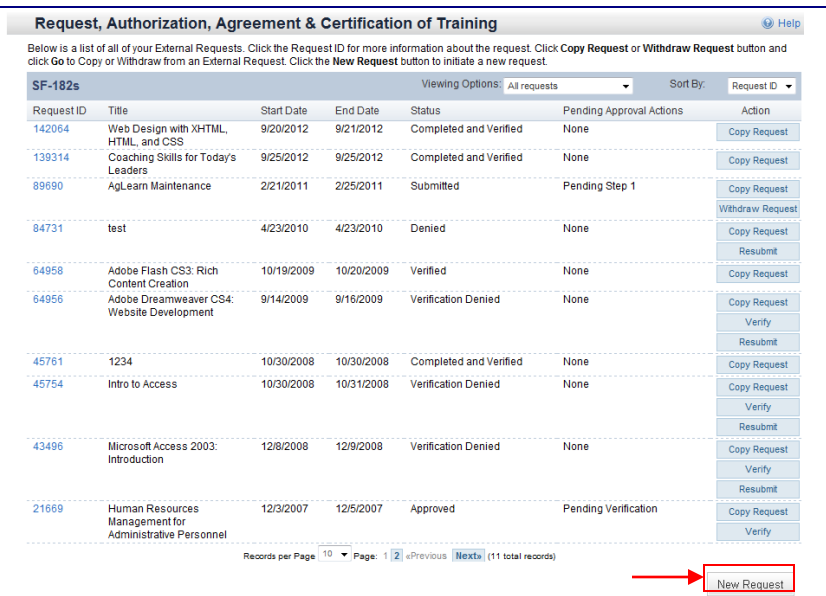

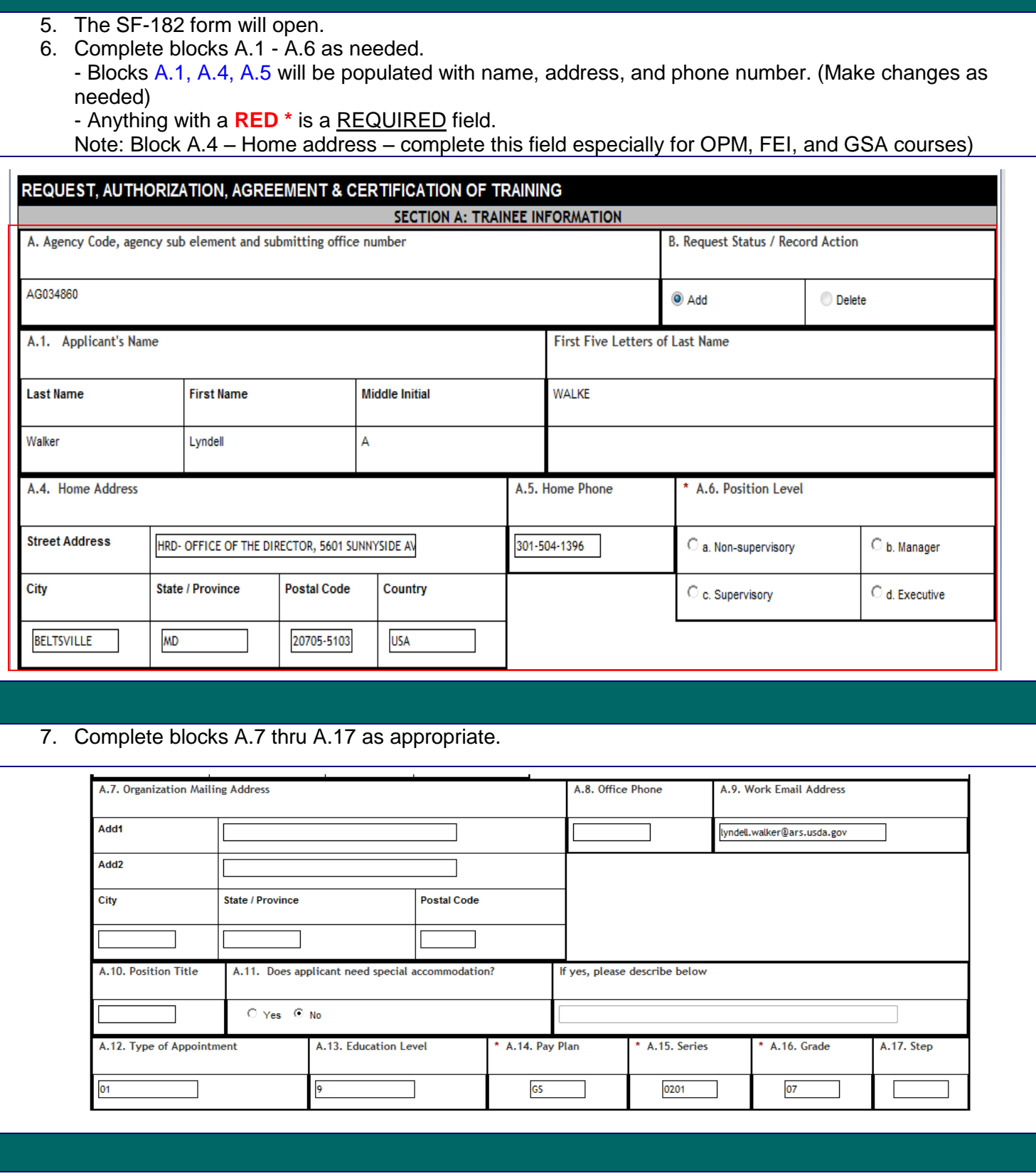

8. Complete blocks B.1a thru B.17 with the appropriate vender and course information. Note: **For instructions on how to complete the SF-182 (e.g. training codes, doc #, billing address), please go to** [http://www.afm.ars.usda.gov/forms/EMPDEV/SF182-Instructions.PDF.](http://www.afm.ars.usda.gov/forms/EMPDEV/SF182-Instructions.PDF)

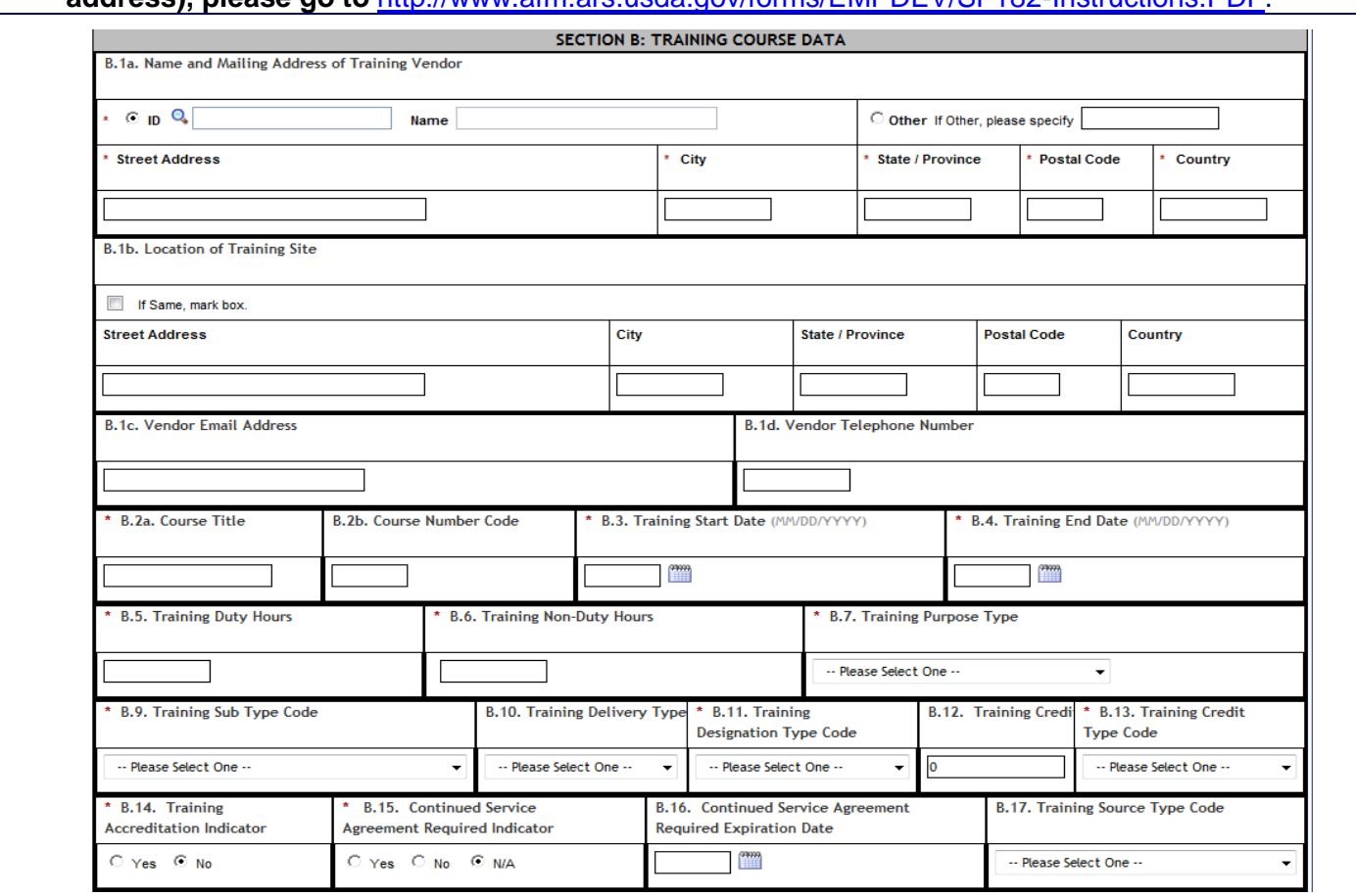

9. Enter the appropriate cost and billing information in Blocks C.1 and C.2 -Tuition, Books/Materials, Other, and Travel related expenses. Note: **For instructions on how to complete the SF-182 (e.g. training codes, doc #, billing address), please go to** <http://www.afm.ars.usda.gov/forms/EMPDEV/SF182-Instructions.PDF>

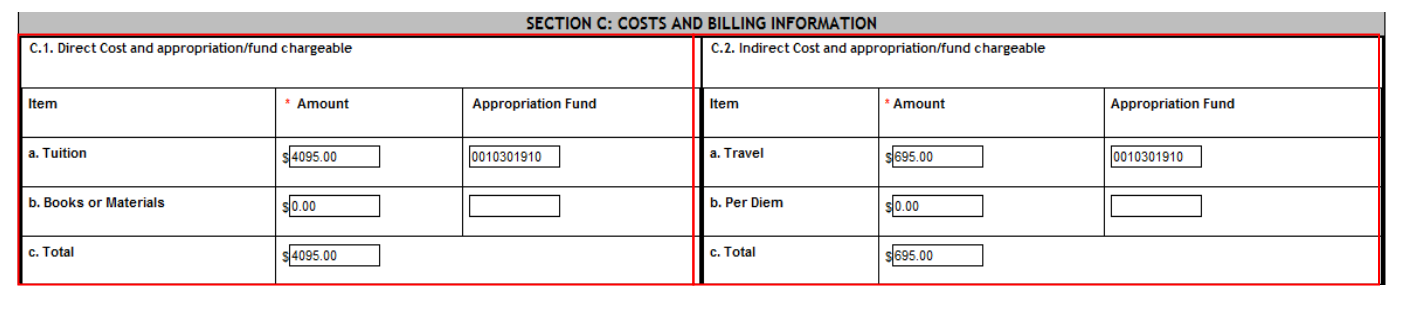

#### 10. Complete Blocks C.4 thru C.6 as follows:

**Block C.4**- Enter Document Number for reimbursement of training costs to responsible Training Vender. The **Document Number** is the 1<sup>st</sup> two digits of the FY, 4 middle digits from the accounting code/CRIS, and a 4 digit sequential number assigned by the office submitting the form.

**Also in Block C.4 -**

Enter the FMMI Vendor Code – (See Budget Analyst or ABFO if you don't have the code)

**Block C.5-** Fill in the 8-digit station symbol for ARS - **12-40-0300**

**Block C.6-** Billing Instructions - Enter name and mailing address of nominating Agency Finance Office for billing purpose.

**Note: If paid by credit card, enter the card holders Name, Phone, and Email address. All payments over \$2500 must be paid through NFC.**

#### Payment Offices

**Agricultural Research Service**

USDA, OCFO Controller Operations Division, ACPRB ARS Operations Section P.O. Box 53326 New Orleans, Louisiana 70153

#### **(SPECIAL INSTRUCTIONS FOR ARS OFFICES USING THE ARS OPERATIONS SECTION AS THE PAYMENT OFFICE)**

Forward the SF-182 to the ARS Operations Section upon approval of the training along with a screen print (preferred) of the VEND record. This is used to enter an obligation into FFIS so that funds are set aside until such time as the invoice is received from the vendor per the billing instructions in Section C, Block 6.

### **Economic Research Service**

Administrative and Financial Services Unit Budget Execution 1800 M Street N.W. Room N4186 Washington, D.C. 20036 FAX: 202-694-5757

#### **National Agricultural Statistics Service**

NASS/DAFO/BASO 1400 Independence Avenue Room 5053 South Bldg. Washington, D.C. 20250

## **National Institute of Food and Agriculture**

FMD/FOB/OSII STOP 0307, Portals Building, Suite 580C Washington, D.C. 20024

# **(SPECIAL INSTRUCTIONS FOR NIFA ONLY)**

To pay for training over \$2,500, each Unit will complete the SF-182 and obtain the necessary signatures. A document control number (DCN) should be assigned to the SF-182. The Unit will forward the completed SF-182 to their Financial Management Division (FMD) Accounting Technician. FMD will input into FFIS a manually entered obligated document (known as an MO).

For Section C, Block 6, each Unit will identify their respective address. Once the Unit receives an invoice, the invoice should be reviewed and signed by the Unit's Deputy Administrator. After signature, the invoice should be forwarded to FMD for payment processing. FMD will input into FFIS a payment document, known as a PV, referencing the MO originally established. This will initiate payment

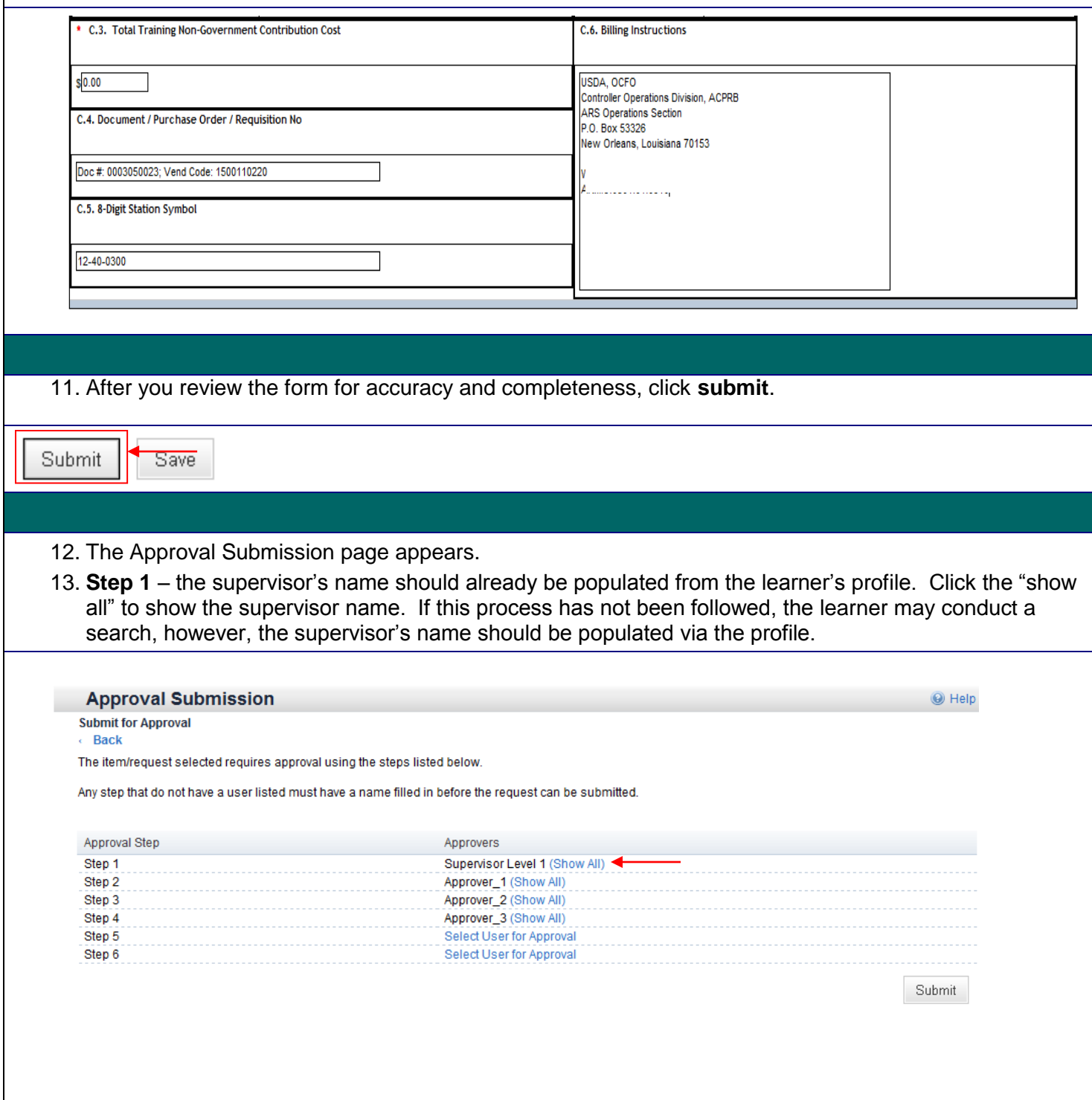

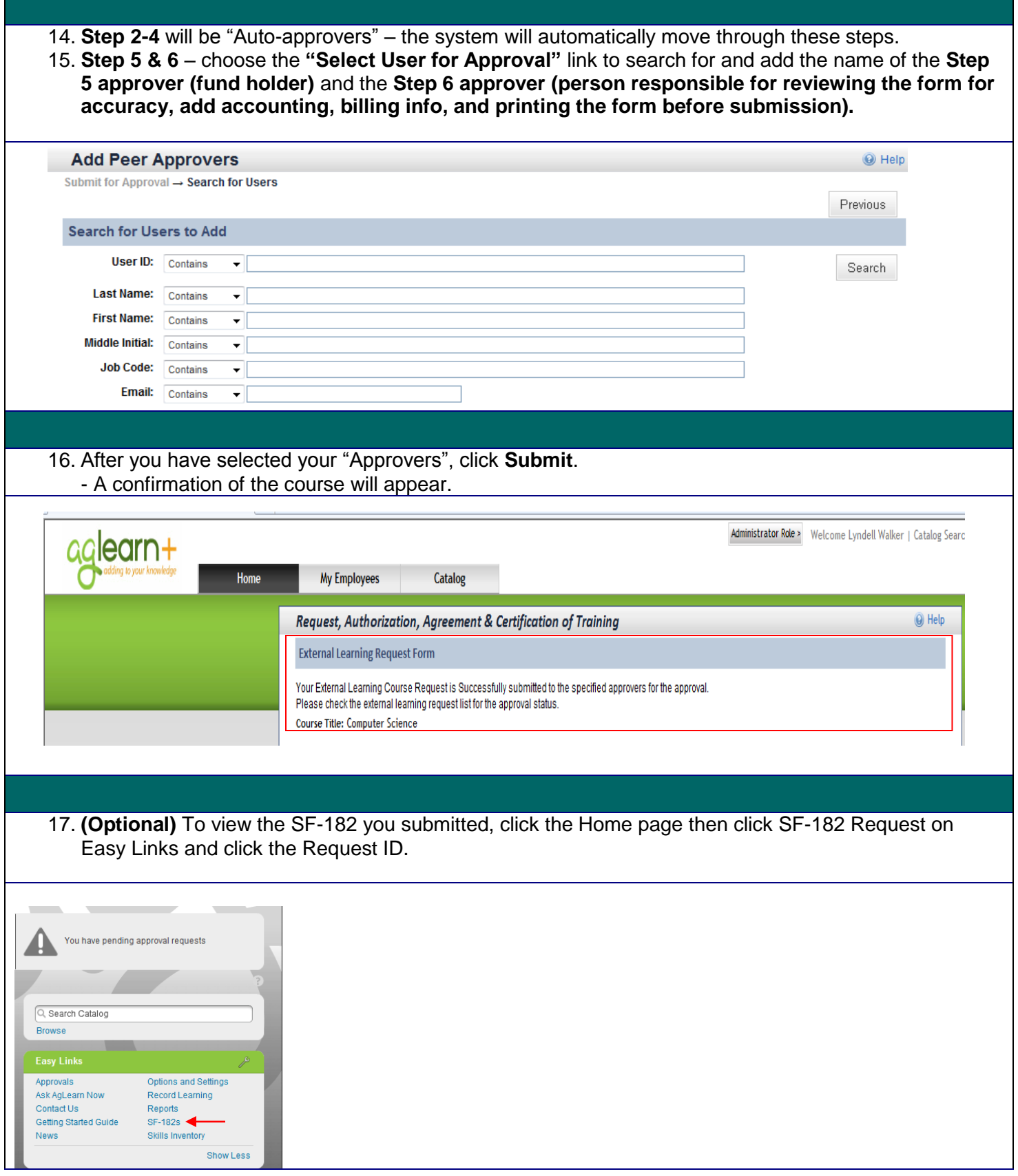

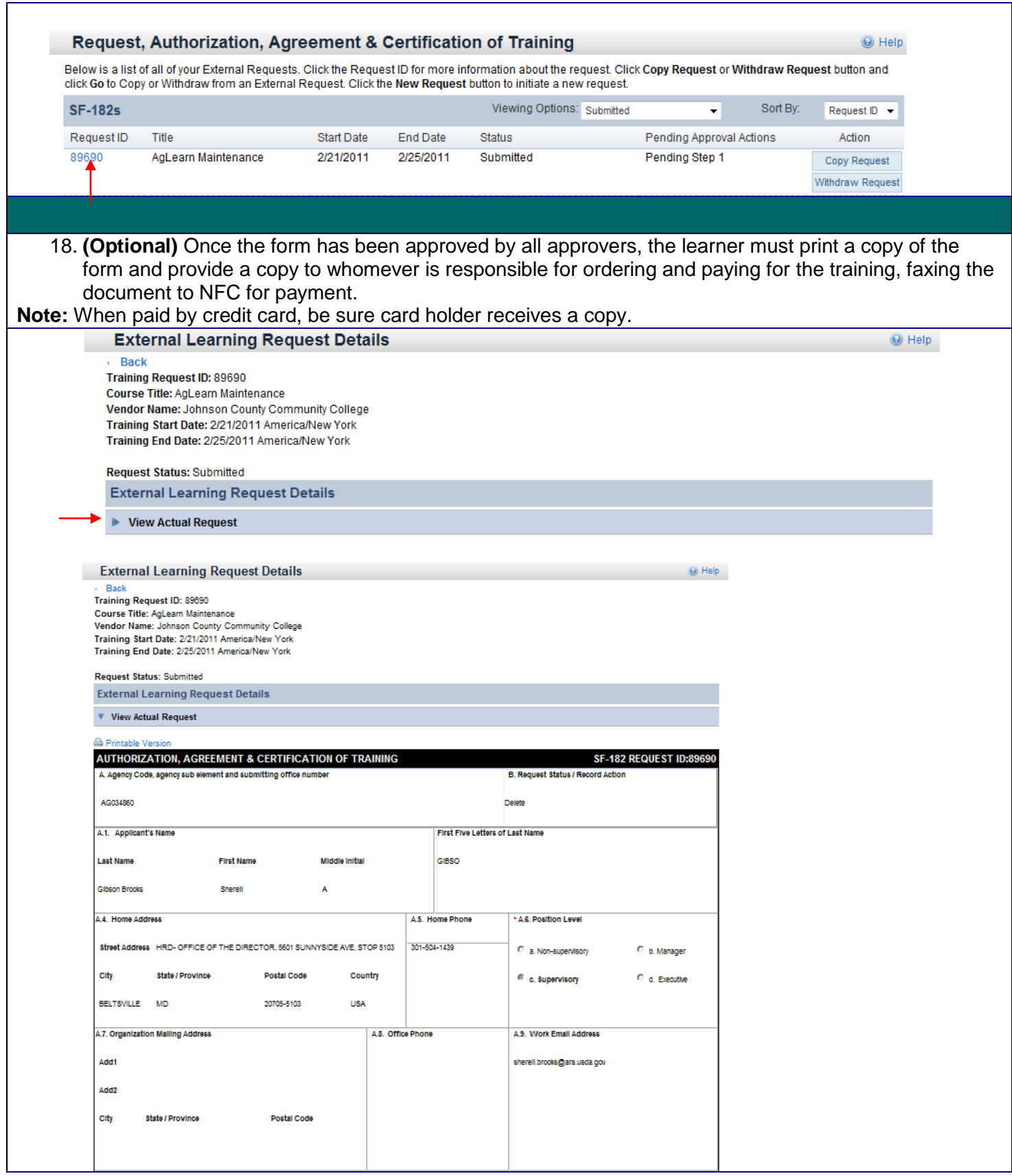